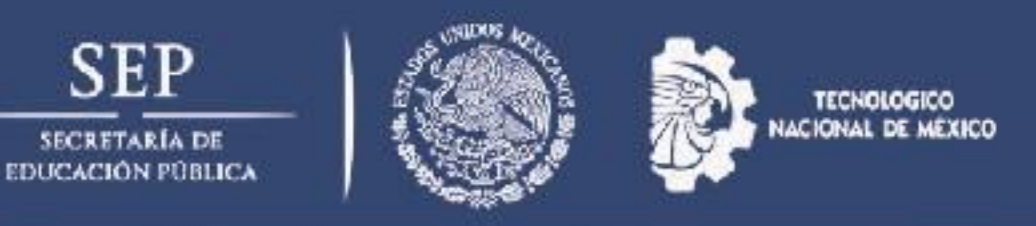

# **DEPARTAMENTO SERVICIOS ESCOLARES**

# **Cita para alta de e.firma de Personas Físicas.**

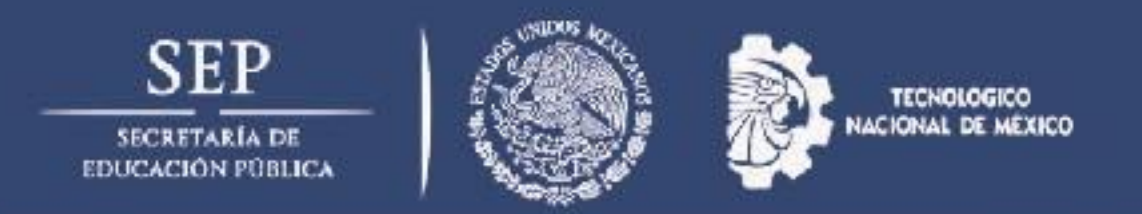

### **Entrar a la liga www.sat.gob.mx**

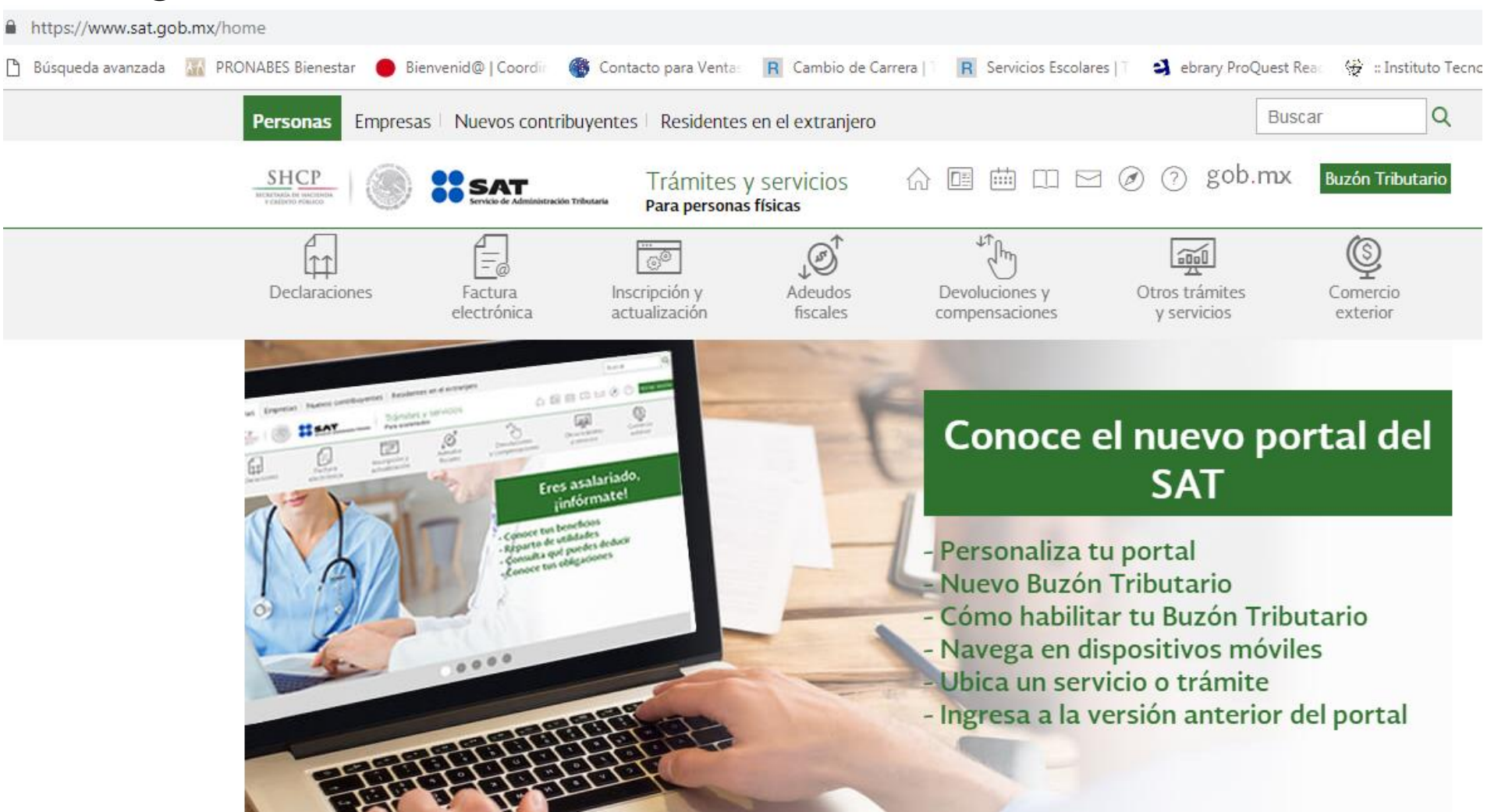

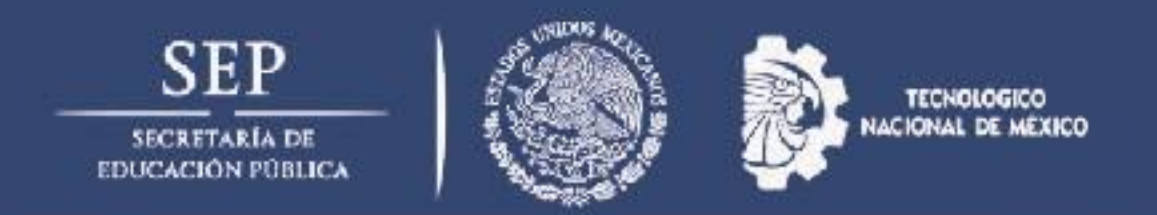

### **Dar click en el menú otros tramites y servicios**

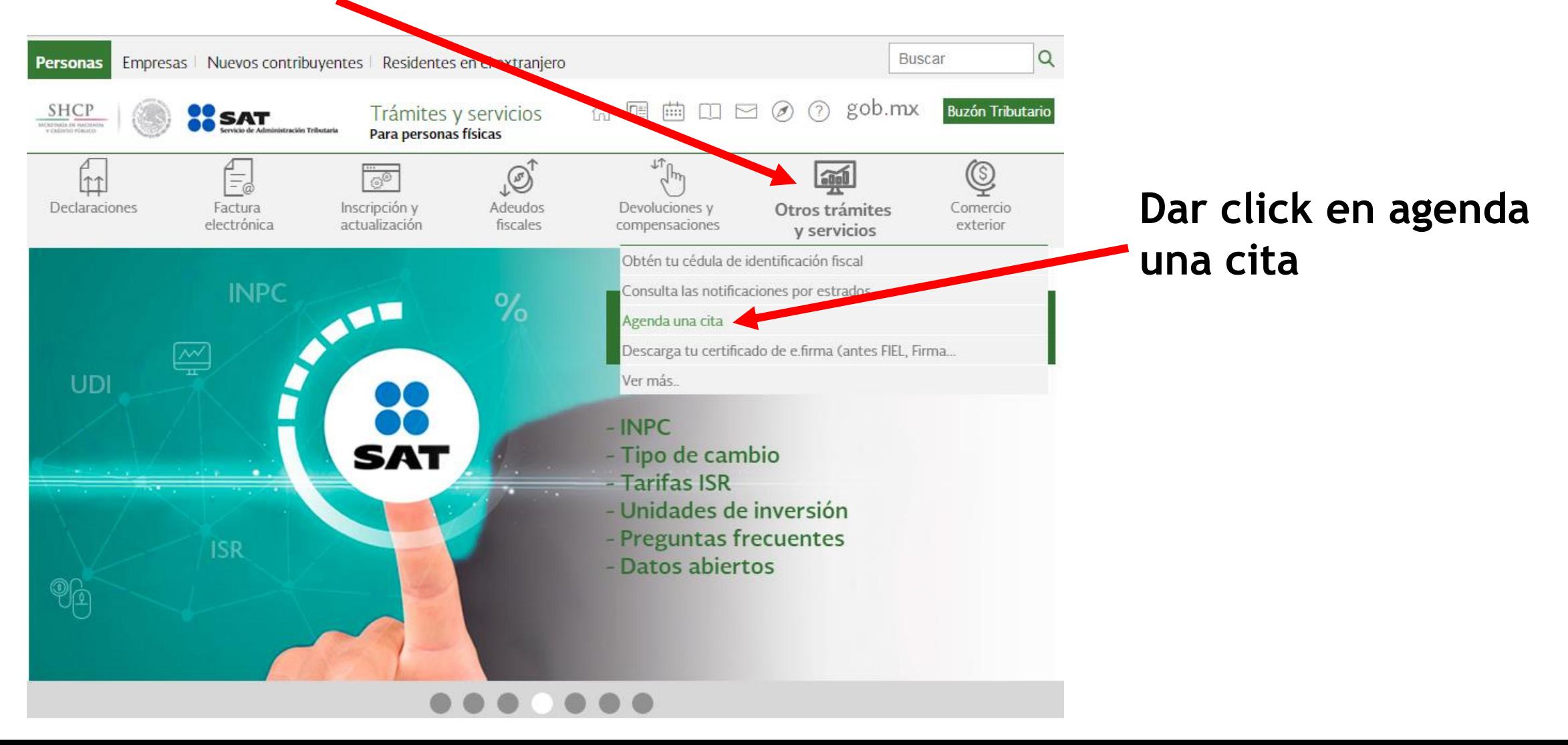

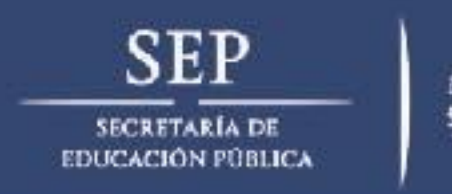

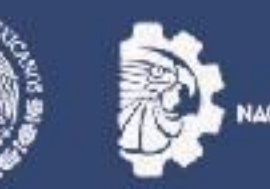

**TECNOLOGICO** NACIONAL DE MÉXICO

Una vez cargada la página siguiente dar click en registrar cita.

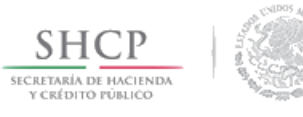

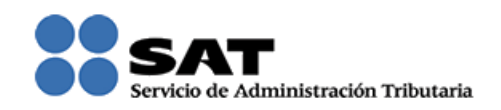

# Solicitud de citas del Servicio de Administración **Tributaria**

Te sugerimos consultar el Catálogo de Servicios y Trámites para verificar y confirmar que cuentas con todos los requisitos para realizar tu trámite.

Si necesitas tu contraseña para realizar algún trámite por internet, en este vínculo puedes generarla con tu e.firma o restablecerla.

#### Registra aquí tu cita

Consulta o cancela tu cita

Registrar cita

Número de cita\*:

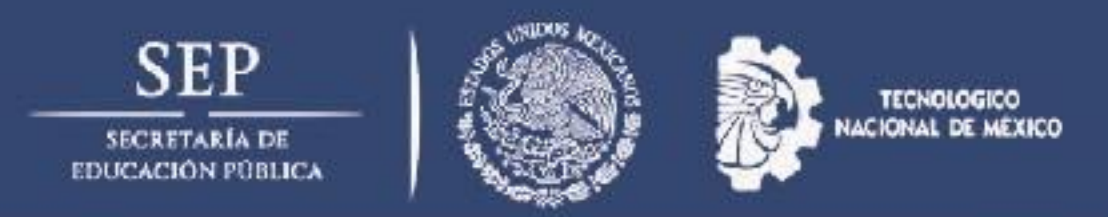

Selecciona el módulo mas cercano para realizar tu tramite de e.firma de personas físicas

A > Inicio > Local y servicio

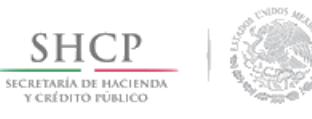

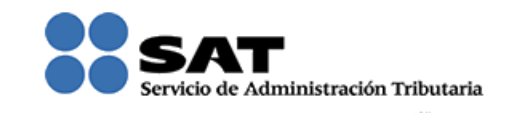

# Solicitud de citas del Servicio de Administración **Tributaria**

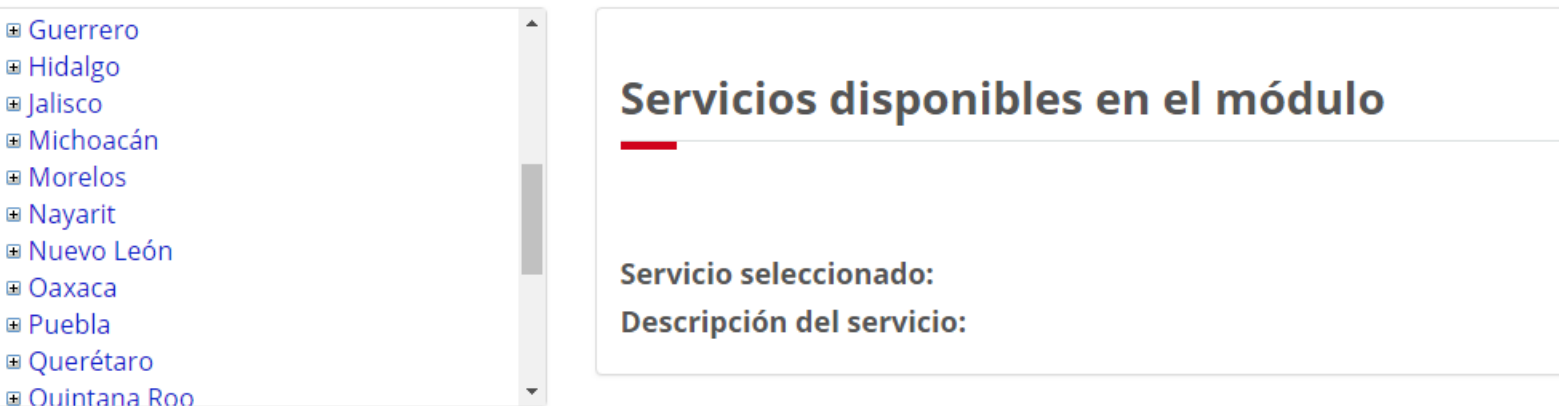

Mádulos

**E** Hidalgo  $\blacksquare$  |alisco

□ Nayarit □ Nuevo L □ Oaxaca **E** Puebla

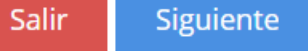

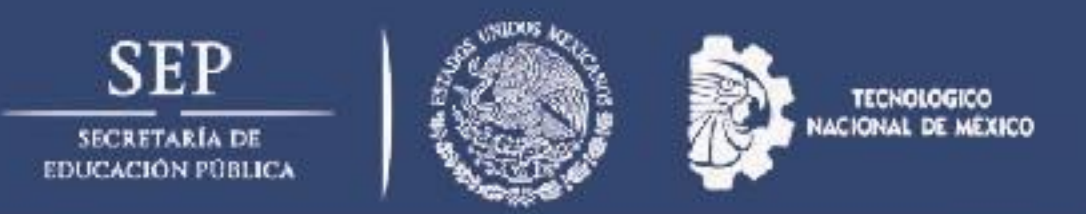

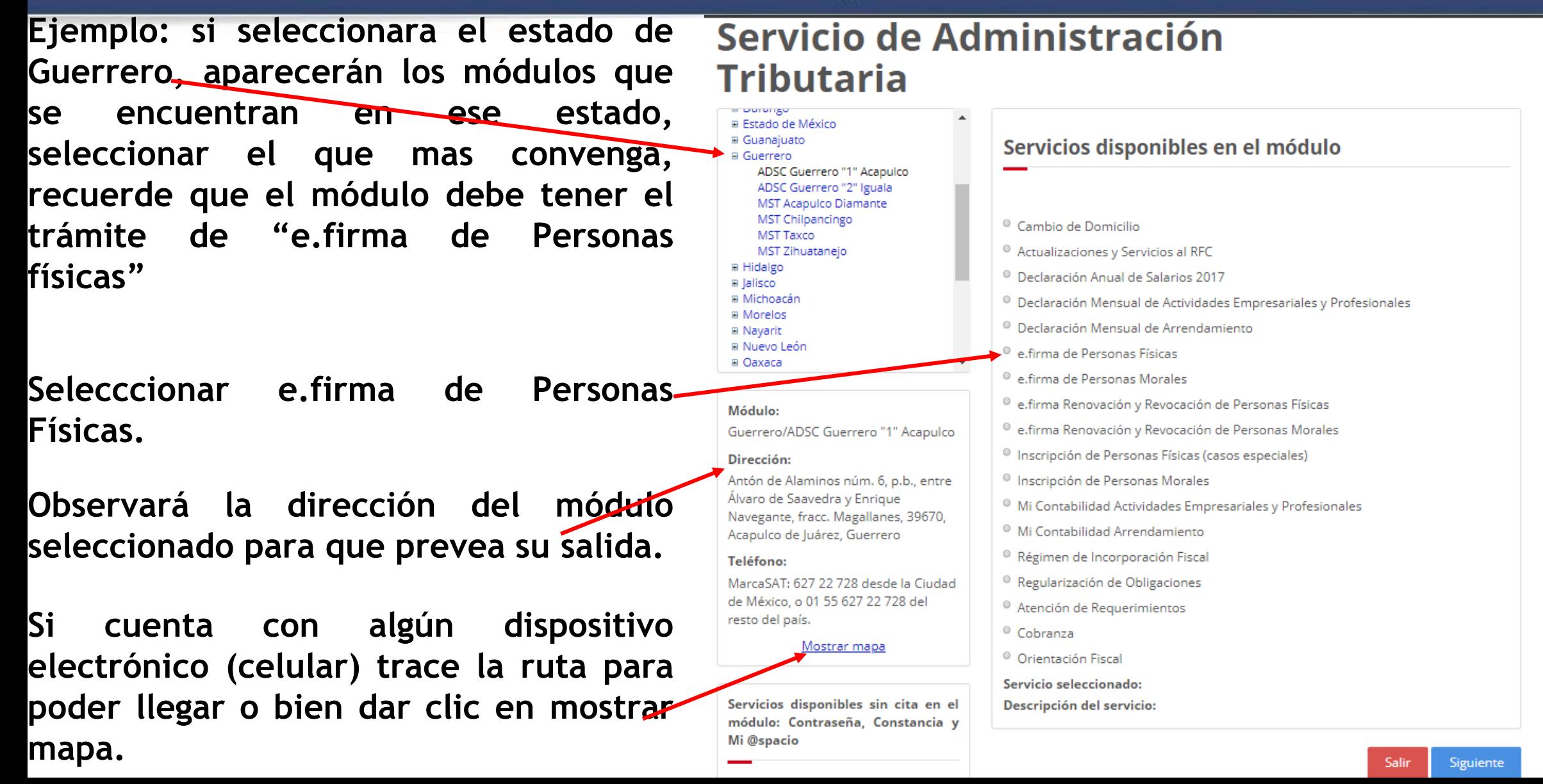

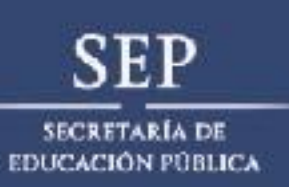

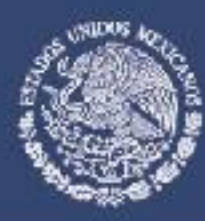

· Presentación de declaraciones (pago

referenciado)

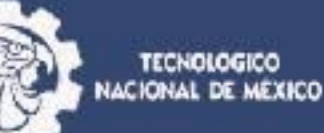

**Una vez seleccionada la opción de e.firma de Personas Físicas aparecerá en la parte inferior los requisitos por primera vez los cuales deberá presentar en original.**

**Posteriormente dar click en siguiente.**

#### ⊞ Nuevo León <sup>®</sup> e.firma de Personas Físicas ⊞ Oaxaca <sup>®</sup> e.firma de Personas Morales <sup>®</sup> e.firma Renovación y Revocación de Personas Físicas Módulo: <sup>®</sup> e.firma Renovación y Revocación de Personas Morales Guerrero/ADSC Guerrero "1" Acapulco <sup>0</sup> Inscripción de Personas Físicas (casos especiales) Dirección: Antón de Alaminos núm. 6, p.b., entre <sup>O</sup> Inscripción de Personas Morales Álvaro de Saavedra y Enrique <sup>O</sup> Mi Contabilidad Actividades Empresariales y Profesionales Navegante, fracc. Magallanes, 39670, <sup>®</sup> Mi Contabilidad Arrendamiento Acapulco de Juárez, Guerrero <sup>O</sup> Régimen de Incorporación Fiscal Teléfono: <sup>O</sup> Regularización de Obligaciones MarcaSAT: 627 22 728 desde la Ciudad de México, o 01 55 627 22 728 del <sup>®</sup> Atención de Requerimientos resto del país. <sup>©</sup> Cobranza Mostrar mapa <sup>®</sup> Orientación Fiscal Servicio seleccionado: e.firma de Personas Físicas Servicios disponibles sin cita en el Descripción del servicio: módulo: Contraseña, Constant e.firma primera vez Mi @spacio **Requisitos:** · Identificación oficial vigente. - CURP · Comprobante de domicilio Contraseña: Es tu clave para el · Unidad de memoria extraíble USB. cumplimiento de tus obligaciones · USB fiscales. · Correo electrónico. Constancia: Obtén la reimpresión de tu Cédure de identificación fiscal. Mi @spacio: Autoserviche asistido por un asesor, para la presentación de los NOTA:Todos los documentos debes presentarlos en original. Los requisitos son trámites electrónicos ante el SAT general spor lo que se sugiere los consultes en el Anexo 1-A de la resolución como: Miscelánea Físcal o Inscripción al RFC con CURP · Mis cuentas (factura fácil y mi contabilidad) <sup>o</sup> Registro de Mis cuentas

Siguiente

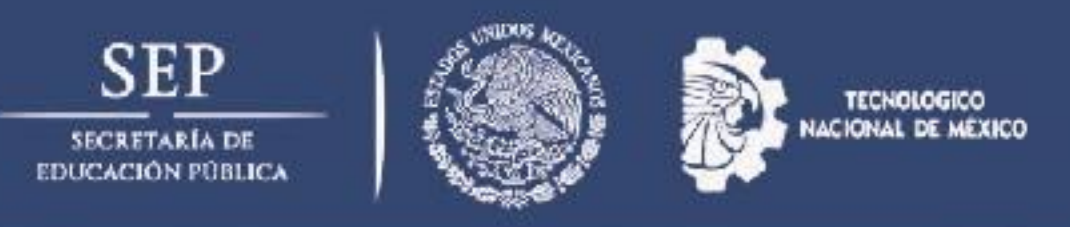

- **Seleccionar en el calendario el día que mas convenga.**
- **Verifique la disponibilidad.**

**Requisite , nombre, RFC, correo electrónico y teléfonos. (verifique antes de continuar sus datos).**

**Seleccione la hora de su cita. (recuerde seleccionar un horario en el que le de tiempo llegar a su cita, de lo contrario perdería su cita).**

- **Escriba el código de la imagen.**
- **Seleccionar Solicitar cita.**

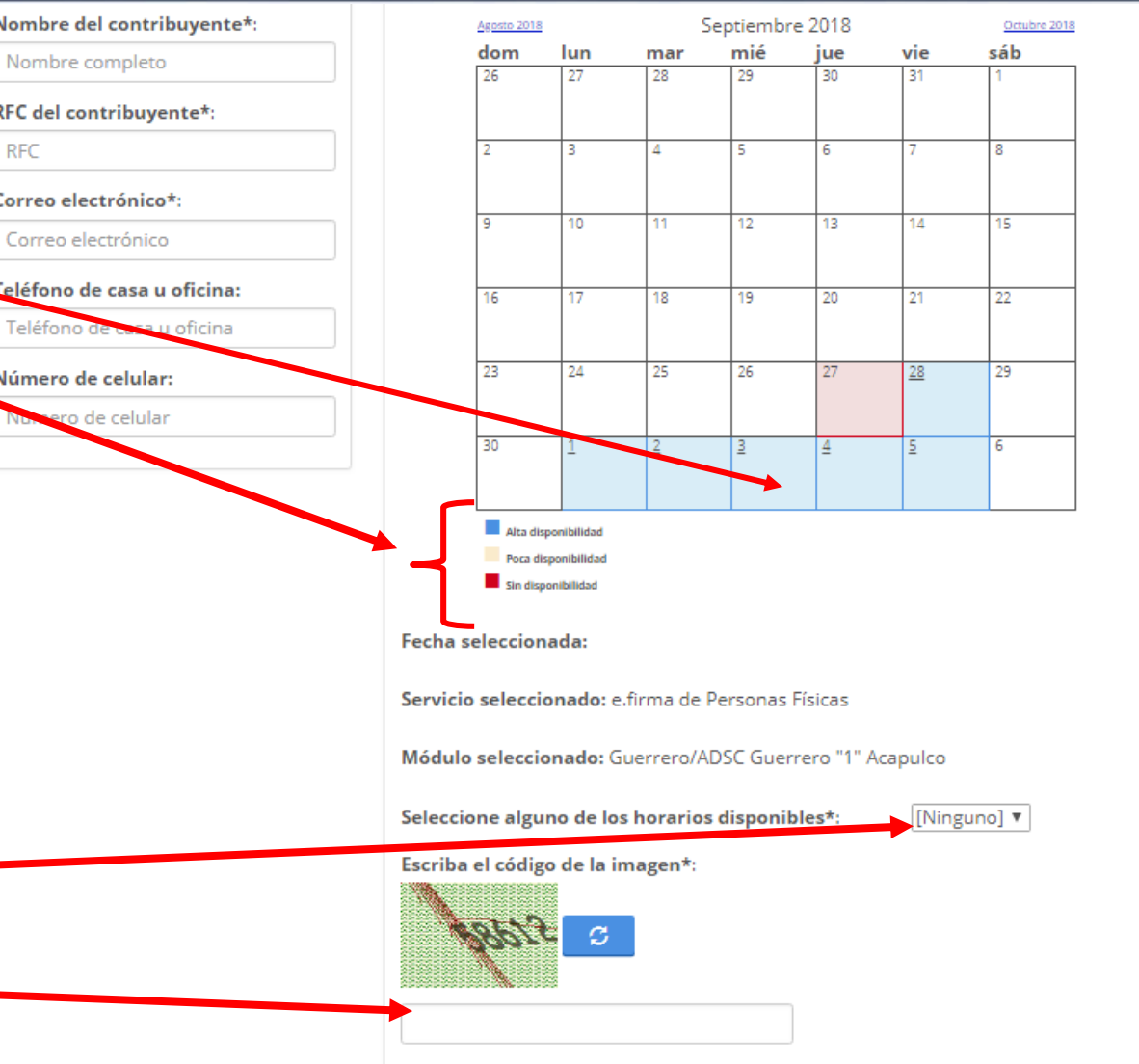

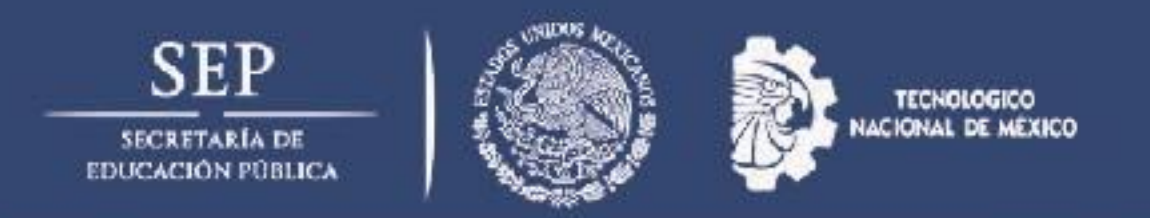

**Una vez concluido el trámite deberá imprimir el acuse de cita y presentarlo con lo documentos originales solicitados para dicho tramite ante la Servicio de Administración Tributaria (SAT).**

## **ATENTAMENTE**

**DEPTO. DE SERVICIOS ESCOLARES.**